## 「QUPiO歩数計アプリ」を利用される方へ (ご案内)

「QUPiO歩数計アプリ」をお手持ちのスマートフォンにダウンロードいただくと、歩数記録がQUPiO マイページに連携できます! 登録方法は次の通りですので、是非ご沽用くたさい。

1 1.まずは、 アプリをダ ダウンロード

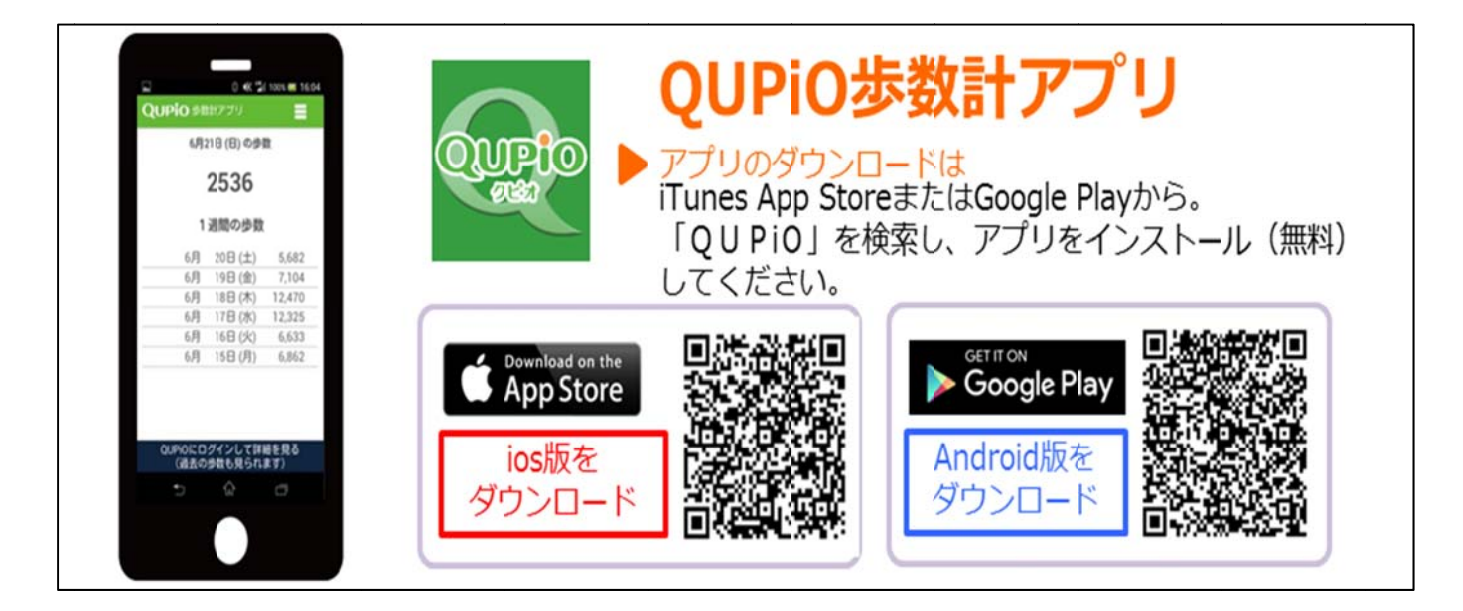

2.QUPiOマイページから歩数計アプリ用のID・パスワードを確認。

**歩数計ア アプリ⽤のI D・パスワ ードは、KO OSMOWe ebログイン ンID・パス スワードと異 異なりますの で マイペー ージから確認 認してくださ い。**

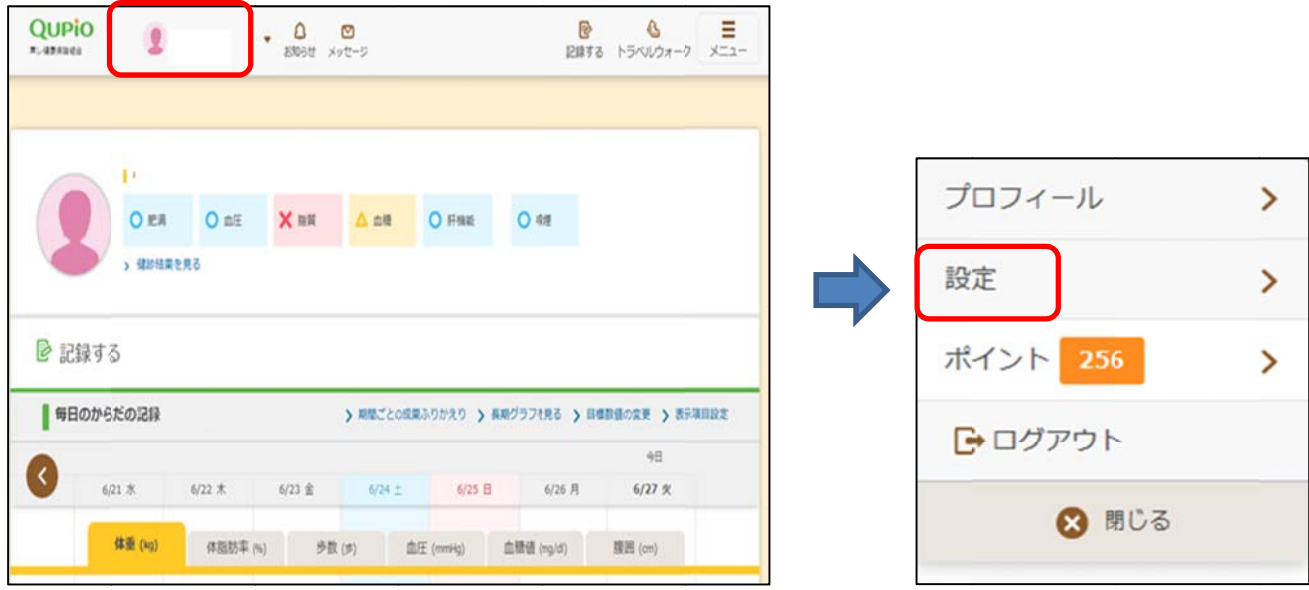

マイページ上部の囲い部分(ブロフィール)をクリックすると「設定」を選択します。

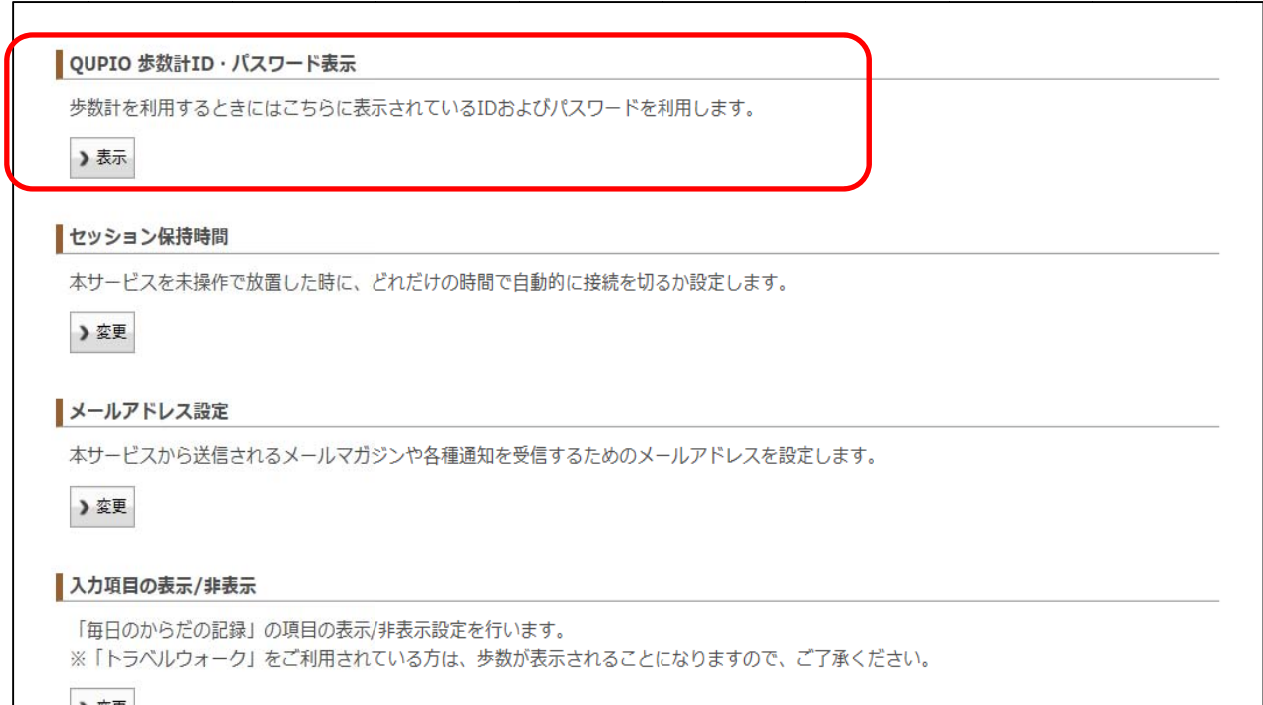

「Q QUPiO歩数 計ID/パ スワード表 表⽰」をクリ リック

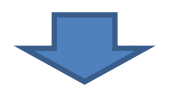

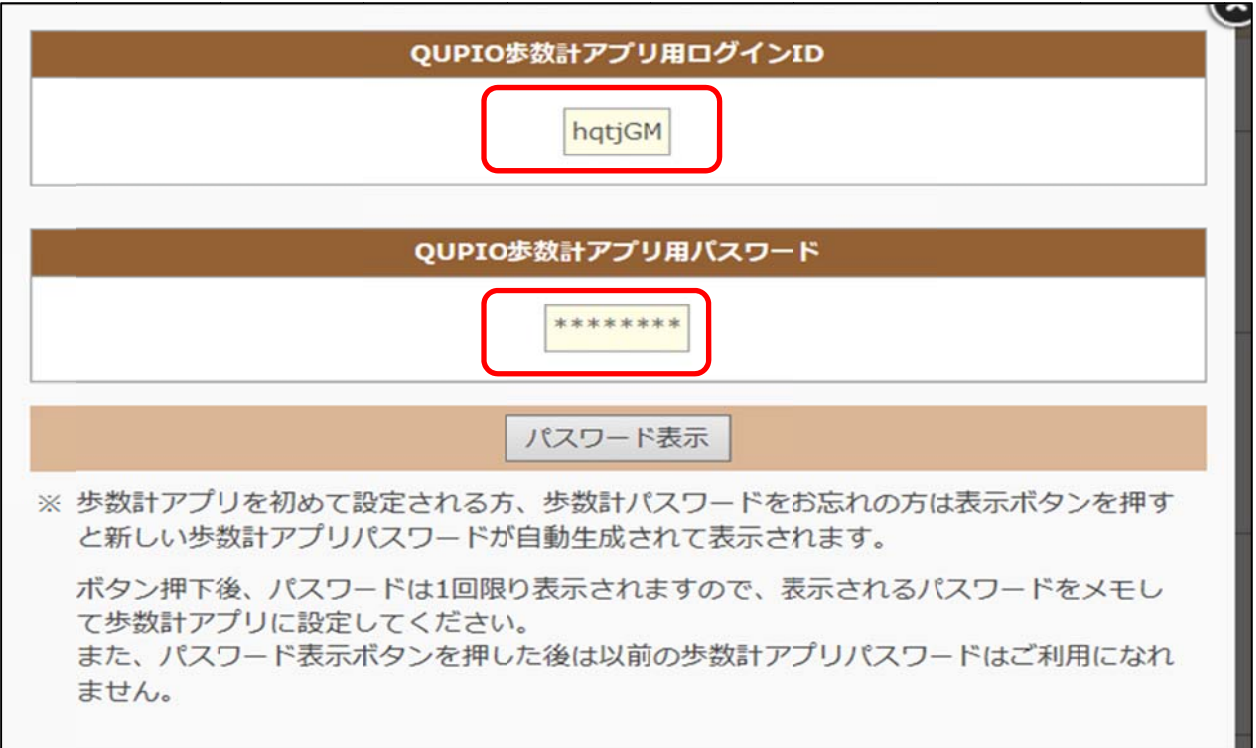

歩数計アブリを起動し、上記画面に表示されたID・バスワードを登録してくたさい。 (注)半角・大文字の人力を間違えて登録しないよう、注意してください。

(担当:森橋 TEL:077-537-0189 TOPS:7-4-3281) 以上